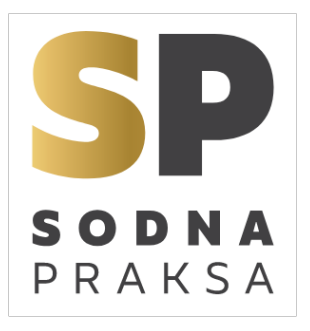

# **Iskalnik po zbirkah sodne prakse**

**<https://www.sodnapraksa.si/>**

*Pomembno: Iskalnik najbolje deluje na osebnem ali tabličnem računalniku. Ni prilagojen za uporabo na pametnem telefonu.*

# **Kaj vsebuje?**

- Odločbe (tudi razveljavljene)
- Stališča
- Pravna mnenja
- Povzetke strokovnih člankov

# **Česa ne vsebuje?**

• Odločb prvostopenjskih sodišč

# **Zbirke sodne prakse:**

- Zbirka SOVS judikati Vrhovnega sodišča od leta 1993 naprej
- Zbirka IESP odločbe vseh štirih višjih sodišč splošne pristojnosti od 1993 naprej
- Zbirka VDSS odločbe Višjega delovnega in socialnega sodišča od leta 1996 naprej
- Zbirka UPRS odločbe Upravnega sodišča od leta 2002 naprej
- Zbirka SEU predhodna vprašanja sodišču EU
- Zbirka NEGM izvlečki iz odločb v odškodninskih sporih, ki jih je obravnavalo VSRS in so bili merodajni za določitev višine odškodnine za nepremoženjsko škodo od leta 1990 naprej
- Zbirka SOSC evidenčni podatki o pravno zanimivih člankih iz omejenega nabora pravnih publikacij od leta 1946 naprej
- Zbirka SOPM pravna mnenja in stališča
- $\Box$  SOVS VRHOVNO SODIŠČE
- □ IESP VIŠJA SODIŠČA
- ¯ VDSS VIŠJE DEL. IN SOC. SOD.
- ∃ UPRS UPRAVNO SODIŠČE
- □ SEU SODIŠČE EVROPSKE UNIJE
- □ NEGM ODMERA NEPREM. ŠKODE
- □ SOSC STROKOVNI ČLANKI
- SOPM PRAVNA MNENJA IN STALIŠČA

# **Načini iskanja**

- Enostavno iskanje
- Iskanje po poljih

# **Enostavno iskanje**

- Iskalna vrstica
- Iskanje po vseh ali posameznih zbirkah (kljukica v potrditvenem polju)
- Gumb Išči
- Preklop na iskanje po poljih

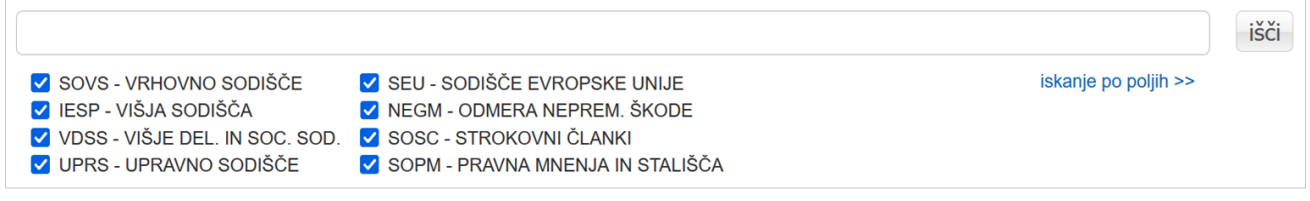

• Spustni meni: ponuja samodejne predloge in zadnje poizvedbe (največ 10)

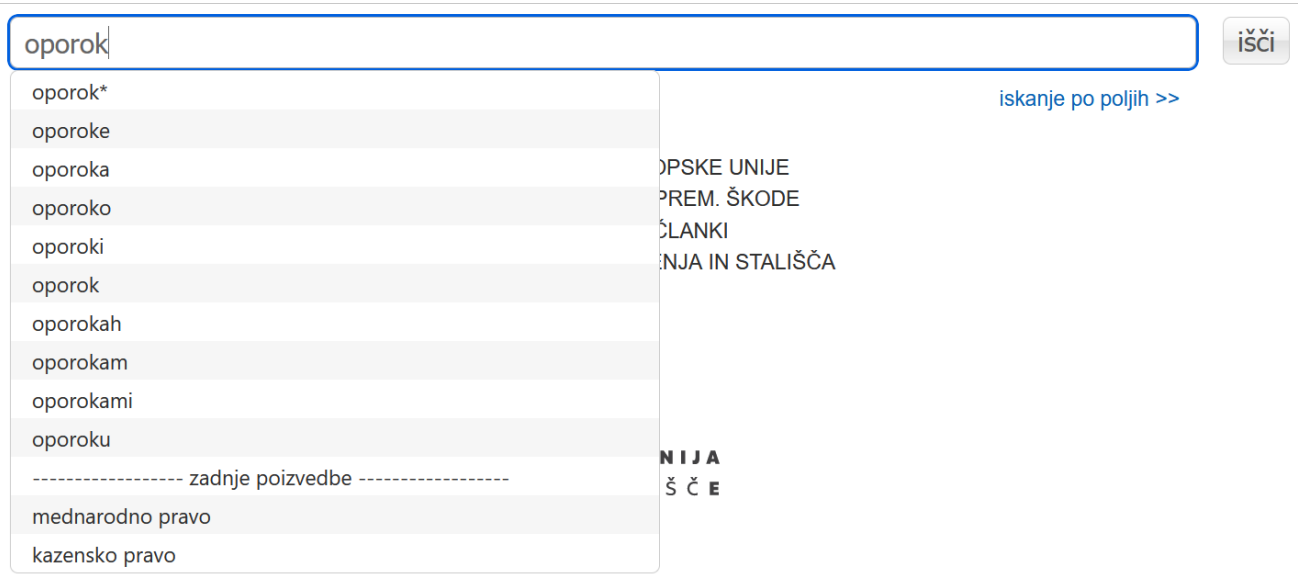

# **Iskanje po poljih**

*Pomembno: Iskanje po poljih ne omogoča iskanja po vseh zbirkah hkrati.*

- Iskalna vrstica
- Iskanje po posameznih zbirkah (kljukica v potrditvenem polju)
- Gumb Išči
- Preklop na enostavno iskanje
- Spustni meni: ponuja samodejne predloge in zadnje poizvedbe (največ 10)
- Iskalna polja

*Pomembno: V iskalni vrstici lahko iščemo po vseh poljih izbrane zbirke/izbranih zbirk.*

• Nabor iskalnih polj je odvisen od izbrane zbirke/izbranih zbirk

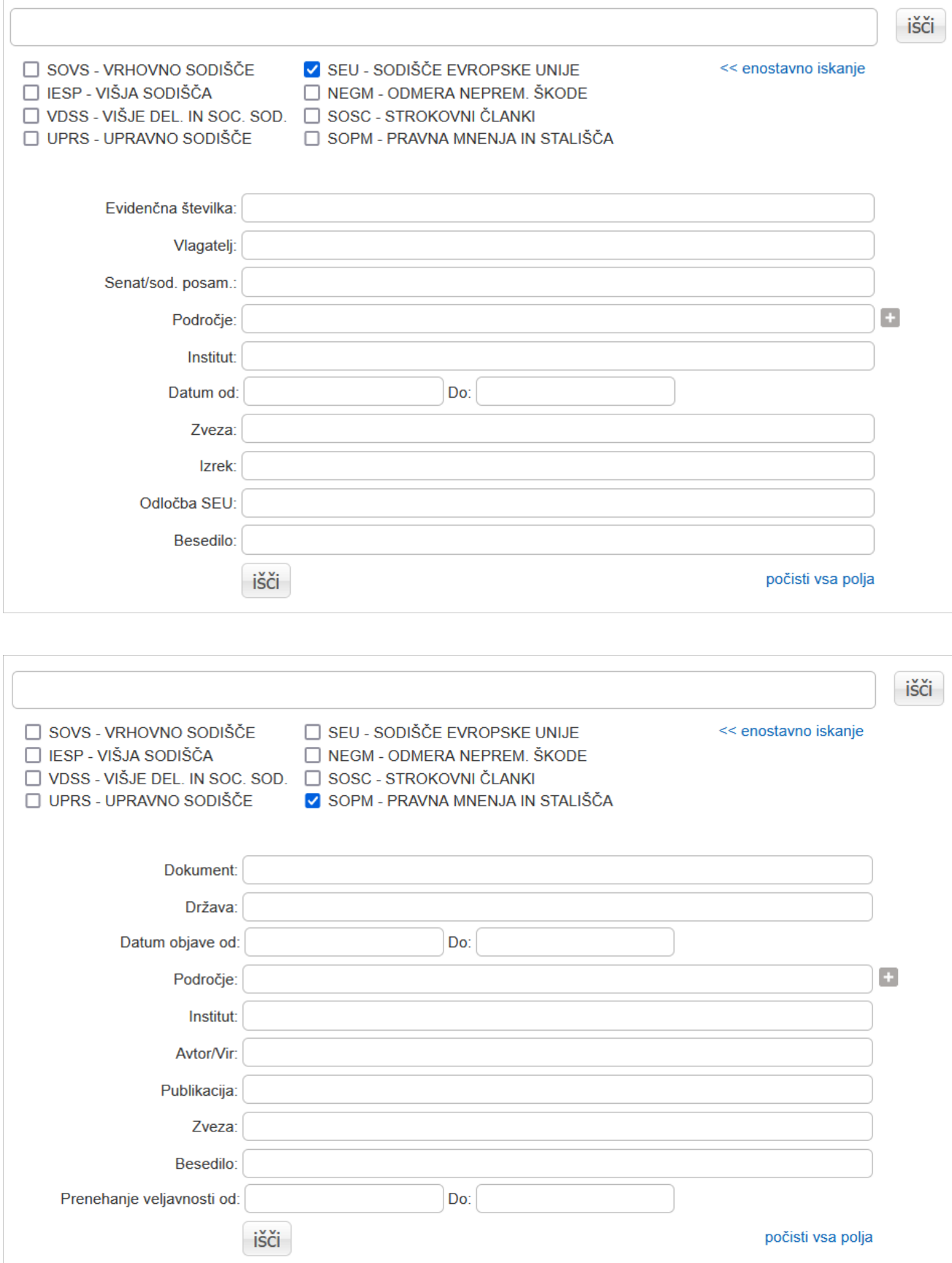

Polje Področje: gumb Plus (**+**) odpira spustni meni s šifrantom.

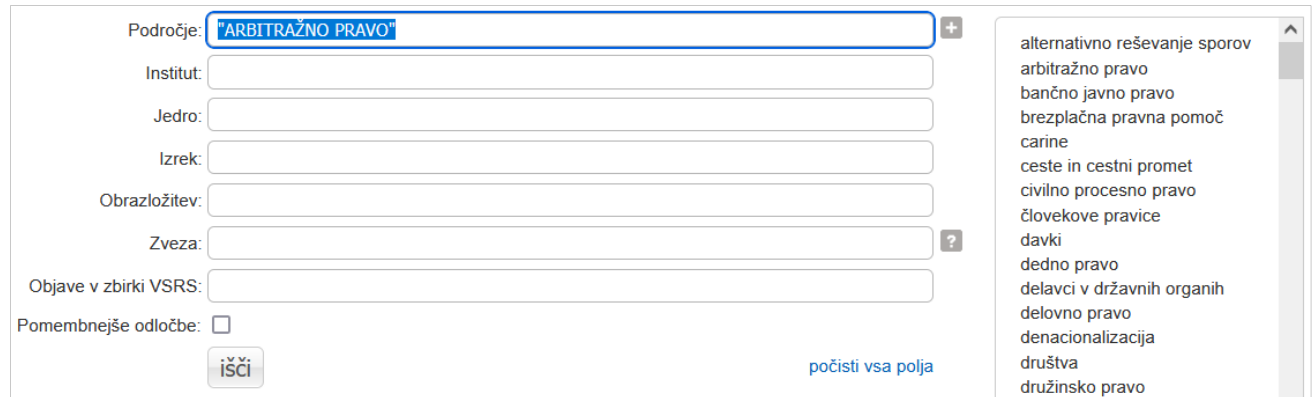

Polje Institut: spustni meni ponuja samodejne predloge.

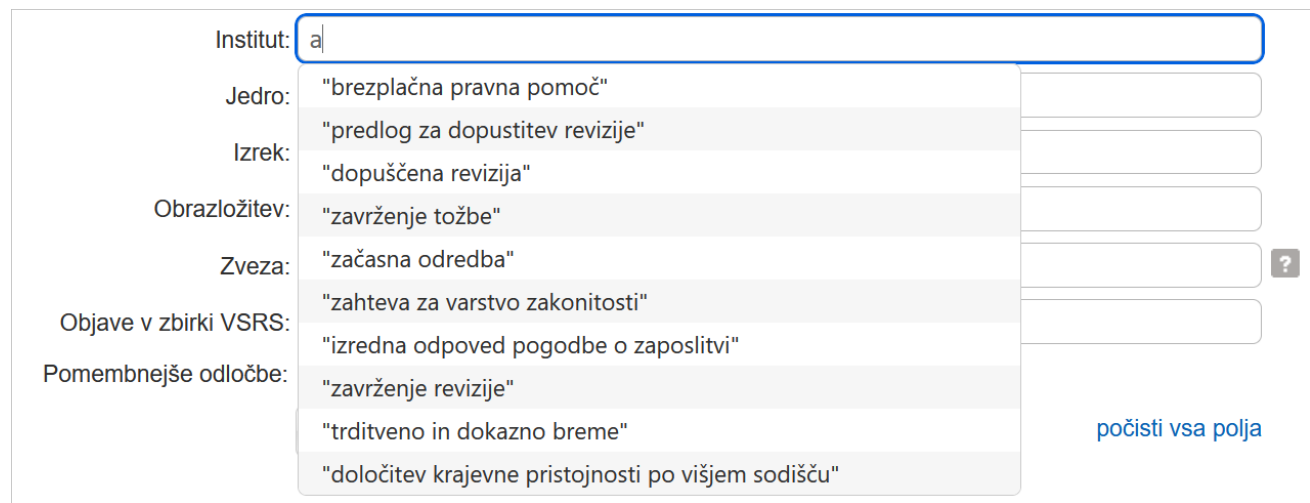

# Polje Zveza: iščemo s kratico zakona/podzakonskega akta, lahko tudi s številko člena.

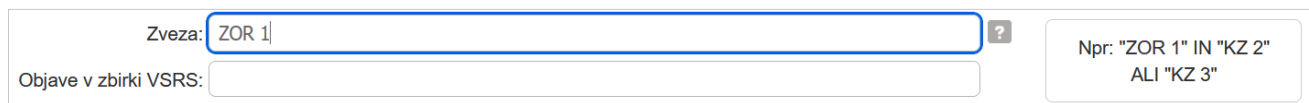

# **Seznam zadetkov**

- Število zadetkov
- Število prikazanih zadetkov na posamezni strani (20, 50, 100)
- Razvrščanje: puščica (↑ ali ↓) pokaže, ali je razvrščanje naraščajoče ali padajoče
	- Relevantnost
	- Datum (seje senata)
	- Datum spremembe (v podatkovni zbirki)
	- Opravilna številka

*Pomembno: Razvrščanje po relevantnosti se določa na podlagi polj Jedro in Institut.*

#### • Tabelni prikaz

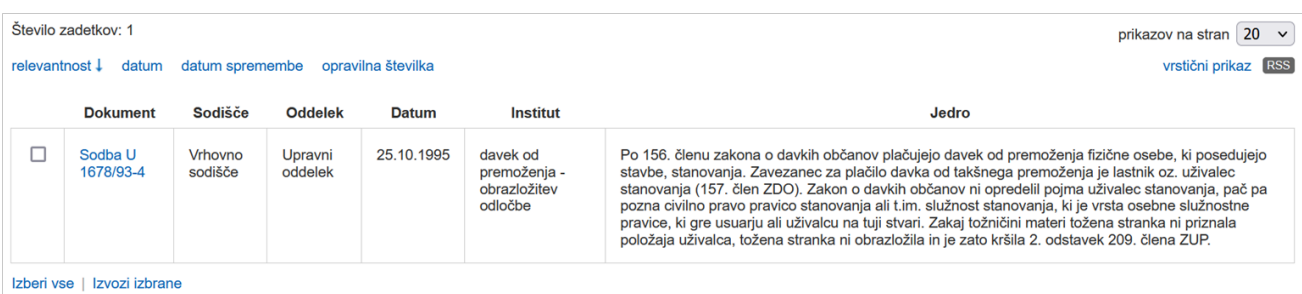

# • Vrstični prikaz

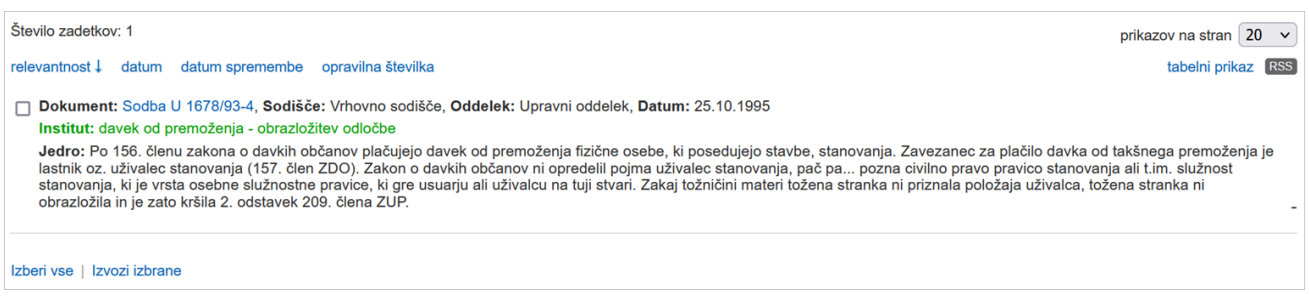

- Izberemo posamezne ali vse zadetke (gumb Izberi vse)
- Izvoz zadetkov v besedilno datoteko formata .txt (gumb Izvozi izbrane)
- Ob kliku na zadetek se odpre dokument

#### **Pregledovalnik dokumentov**

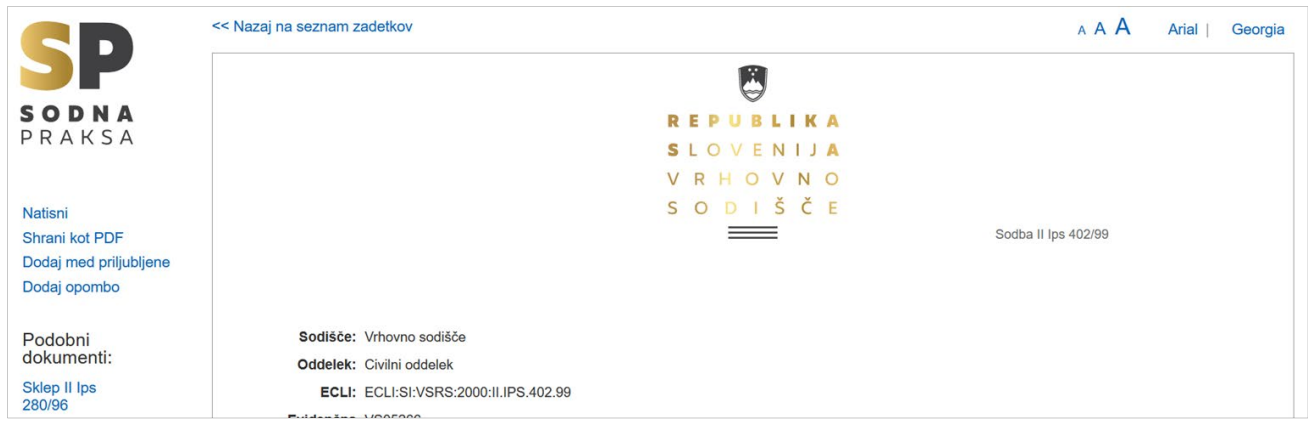

Levi meni:

- Natisni
- Shrani kot PDF
- Dodaj med priljubljene
- Dodaj opombo
- Podobni dokumenti

*Pomembno: Podobni dokumenti se določajo na podlagi polj Jedro in Institut.*

#### **Nastavitve**

Priljubljeni dokumenti Povezave Nastavitve Pomoč

- V iskalniku desno zgoraj
- Nastavitve zajemajo zgodovino iskanj, priljubljene dokumente, opombe, nastavitve pisave in število prikazanih zadetkov na posamezni strani
- Nastavitve se shranjujejo v uporabniški profil

# **Uporabniški profil**

Ob prvi uporabi se samodejno izdela profil z edinstveno uporabniško kodo, za kar je treba omogočiti piškotke v brskalniku.

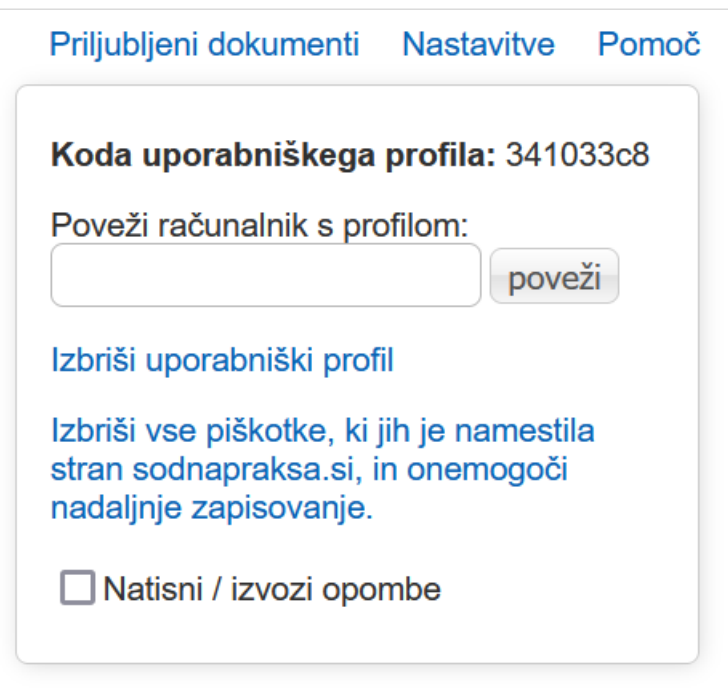

Prenos uporabniških nastavitev v drug brskalnik ali drugo napravo (poljubno število le-teh)

- V nastavitvah poiščemo in shranimo kodo profila
- Na novi napravi oziroma v novem brskalniku odpremo iskalnik in kliknemo na Nastavitve
- V polje *Poveži računalnik s profilom* vnesemo kodo profila
- Kliknemo na gumb Poveži

# **Iskalna sintaksa**

- Iskanje z eno besedo
- Iskanje z več besedami
- Iskanje s frazo (v narekovajih): najdemo dokumente, ki vsebujejo natančno to, kar je v narekovajih

# Logični operatorji

- Zapisani z veliki tiskanimi črkami v slovenskem ali angleškem jeziku
- IN/AND: najdemo dokumente, ki vsebujejo oba iskana pojma
- ALI/OR: najdemo dokumente, ki vsebujejo prvi, drugi ali oba iskana pojma
- NE/NOT: najdemo dokumente, ki vsebujejo prvi iskani pojem, ne pa tudi drugega

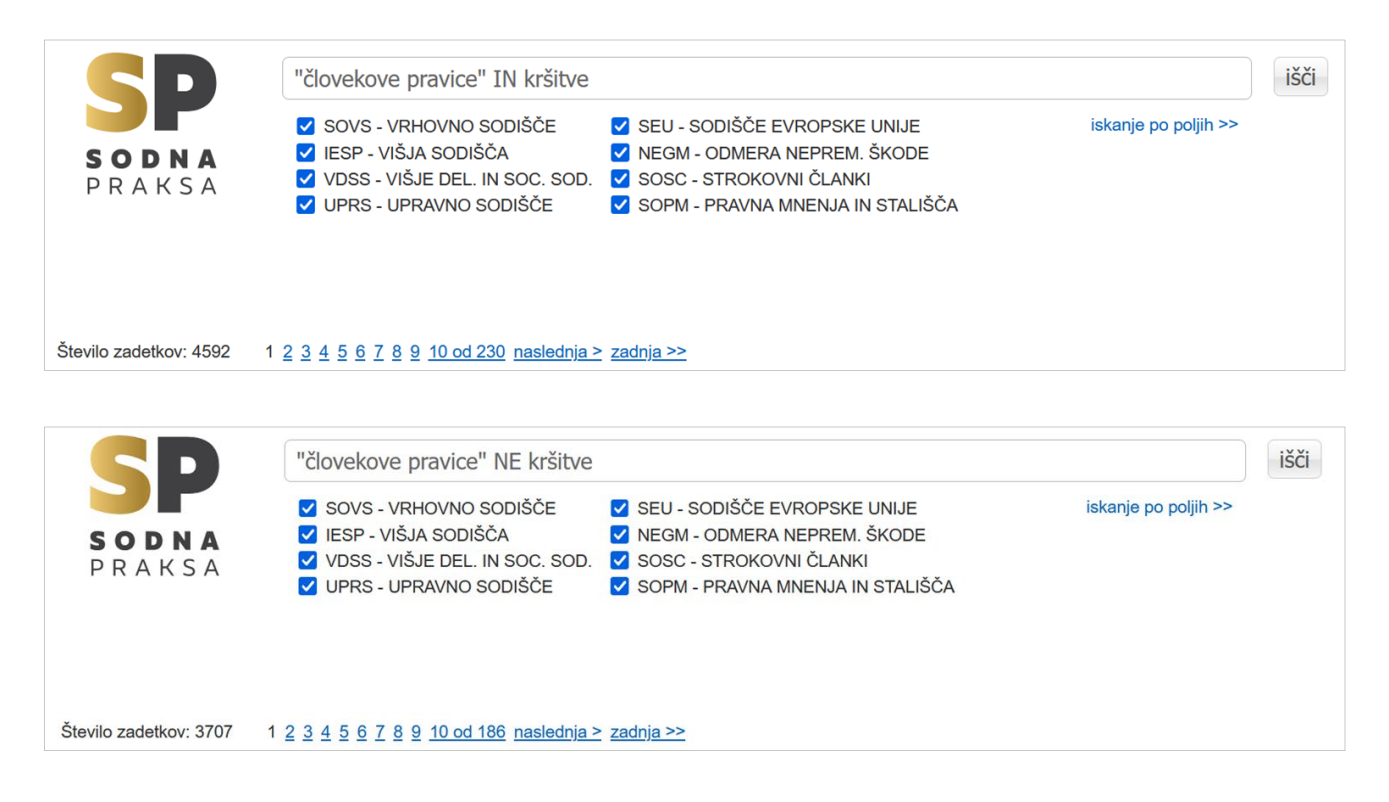

• Logične operatorje lahko uporabljamo v iskalni vrstici, polju Področje in polju Institut

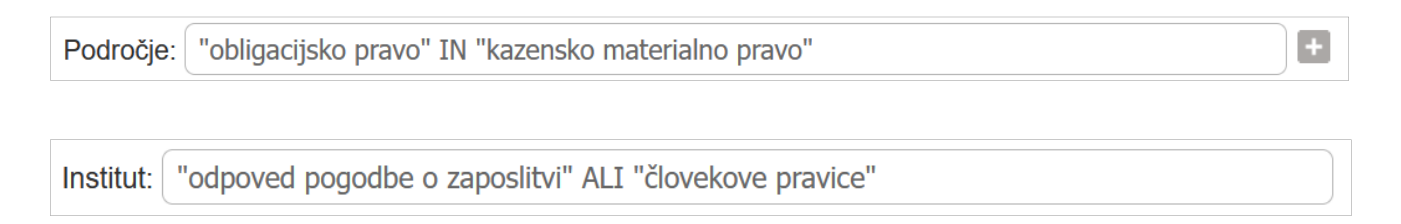

# Nadomestni znaki

- Zvezdica \* nadomesti poljubno število znakov na začetku, v sredini ali na koncu besede
- Vprašaj ? nadomesti en znak na začetku, v sredini ali na koncu besede
- Okrogli oklepaji za sestavljena iskanja

Poizvedba: ("kazensko pravo" IN "človekove pravice") NE "evropsko pravo"

# **Pomoč**

- [Navodila za uporabo iskalnika sodne prakse](http://www.sodnapraksa.si/navodila_html/ISKALNIK_Navodila_za_uporabo_exported_10-38-01.html)
- · Pišite na naslo[v knjiznica@pf.uni](mailto:knjiznica@pf.uni-lj.si)-lj.si